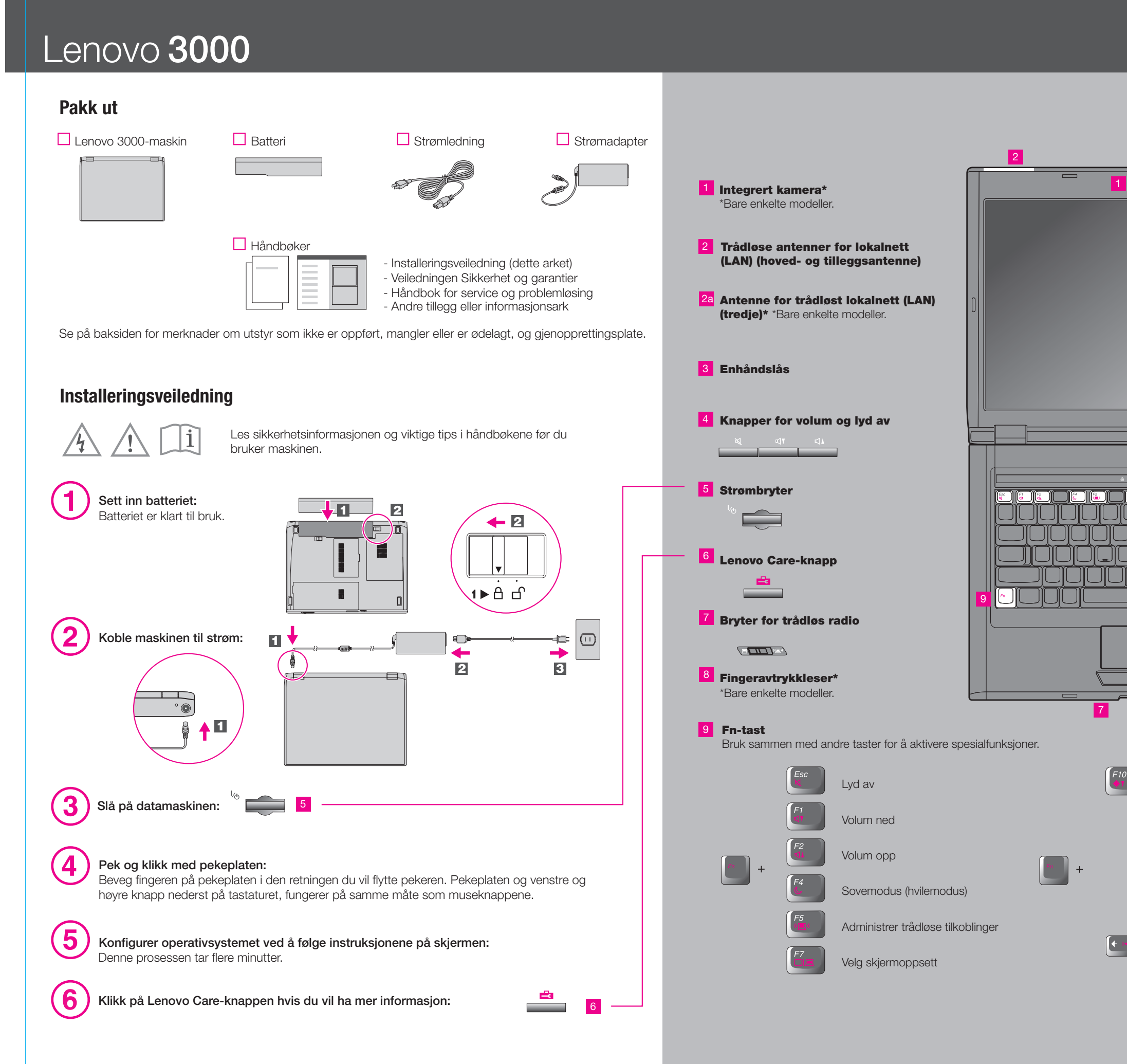

## Lenovo 3000 N200 15.4-inch Setup Poster **42W9514**

3/8/2007

# Size: 11x14 inches

Color : 2 color job =  $\blacksquare$  Process Black (This plate must be printed in PMS Process Black C) Process Magenta (This plate must be printed in PMS 1375C)

Font: IBM Fonts and Helvetica Neue Family Material: 100 gsm gloss art paper (Use 100% recycled paper in only Japan.) Blue line shows die-cut. DO NOT PRINT. Please change the barcode No. Please change the country name if the poster is printed in other than China.

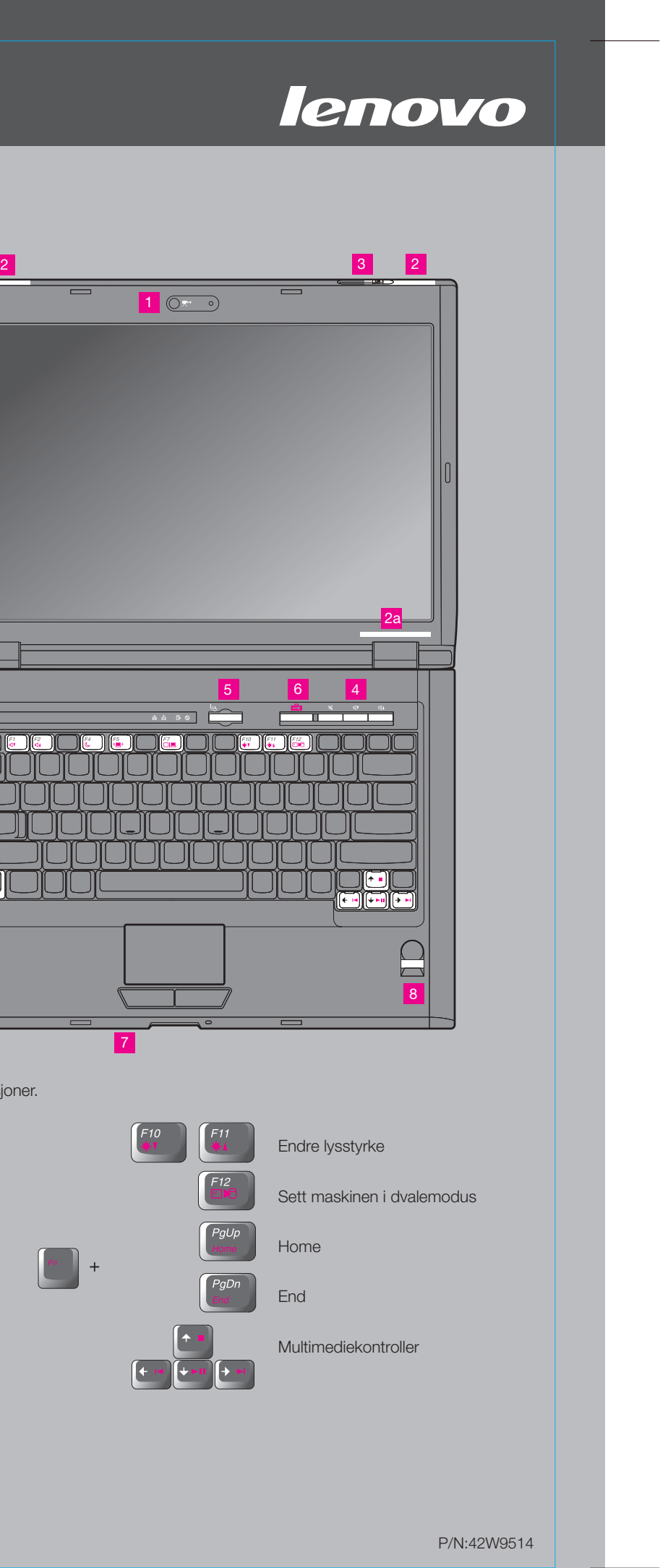

3/8/2007

### Size: 11x14 inches

Font: IBM Fonts and Helvetica Neue Family Material: 100 gsm gloss art paper (Use 100% recycled paper in only Japan.) Blue line shows die-cut. DO NOT PRINT. Please change the barcode No.

# Lenovo 3000

#### **Lenovo Care**

#### **Access Connections**

#### **Presentasjonsstyrer**

#### **Rescue and Recovery**

#### **Meldingssenter**

Lenovo Care er din guide til en rekke informasjonskilder og verktøy som hjelper deg med å konfigurere, forstå, vedlikeholde og forbedre datamaskinen.

Presentasjonsstyreren kan hjelpe deg med å planlegge og fremføre presentasjoner på en pålitelig måte, selv når du er på reise.

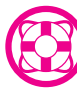

Meldingssenteret viser meldinger for å informere deg om nyttig programvare som er forhåndsinstallert på maskinen. Meldingssenteret kan også vise meldinger om nye oppdateringer som finnes, slik at du kan holde maskinen din oppdatert.

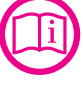

Help Center-programmet fungerer som et grensesnitt til brukerhåndboken, systemverktøy, tjenester og Lenovo-nettsteder.

#### **Help Center**

All rights reserved. Copyright Lenovo 2007.

## Lenovo 3000 N200 15.4-inch Setup Poster **42W9514**

**Trykk på Lenovo Care-knappen hvis du vil lære mer:**

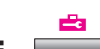

Hvis du vil ha informasjon om Lenovo-teknologi og andre elementer, åpner du Lenovo Care ved å trykke på Lenovo Care-knappen.

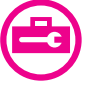

((€

Med Access Connections kan du veksle sømløst mellom kablede og trådløse nettverk, samtidig som sikkerhetsinnstillinger, skrivere, hjemmeside og andre lokale innstillinger oppdateres automatisk.

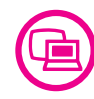

Rescue and Recovery inneholder et sett med gjenopprettingsverktøy som hjelper deg med å løse problemer, få hjelp og gjenopprette raskt fra systemkrasj, selv når det ikke er mulig å starte operativsystemet eller kontakte brukerstøtte.

**Bruke Access Help og håndbøkene som ble levert med maskinen**

Du finner mer informasjon om maskinen i hjelpen på systemet (Access Help), i veiledningen Sikkerhet og garantier eller i Håndbok for service og problemløsing.

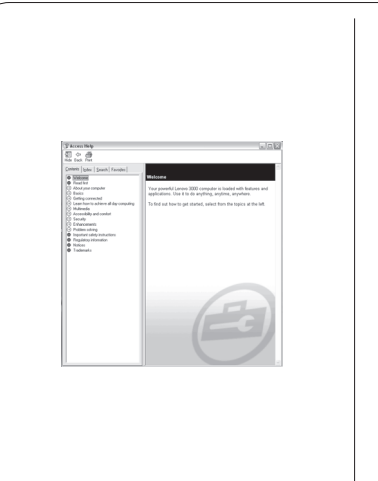

- Viktig sikkerhetsinformasjon
- Driftsmiljø og andre viktige merknader - Opplysninger om garantibetingelser
- Trykk på Lenovo Care-knappen. Under Hurtiglinker i Lenovo Care klikker du på "Åpne hjelpen på systemet."
- 

Navnene nedenfor er varemerker for Lenovo i USA og/eller andre land.

Lenovo Lenovo Care Access Connections Rescue and Recovery

de fleste spørsmål om maskinen. Den inneholder informasjon om hvordan du konfigurerer forhåndsinstallerte funksjoner og verktøy, og hvordan du løser problemer.

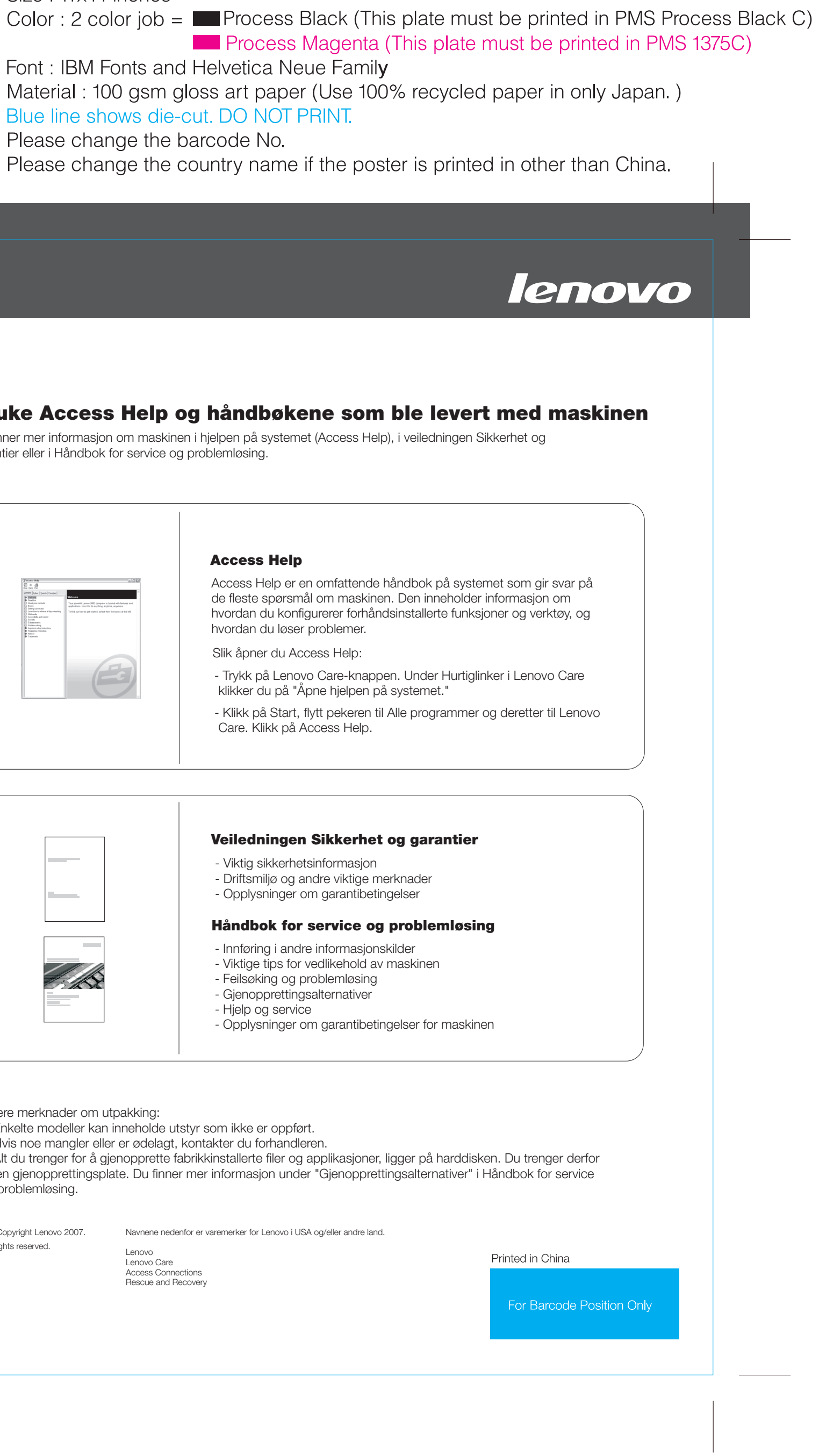

Slik åpner du Access Help:

#### **Access Help**

Care. Klikk på Access Help.

#### **Veiledningen Sikkerhet og garantier**

#### **Håndbok for service og problemløsing**

- Innføring i andre informasjonskilder
- Viktige tips for vedlikehold av maskinen
- Feilsøking og problemløsing
- Gjenopprettingsalternativer
- Hjelp og service
- Opplysninger om garantibetingelser for maskinen

\* Flere merknader om utpakking:

- 1) Enkelte modeller kan inneholde utstyr som ikke er oppført.
- 2) Hvis noe mangler eller er ødelagt, kontakter du forhandleren.

3) Alt du trenger for å gjenopprette fabrikkinstallerte filer og applikasjoner, ligger på harddisken. Du trenger derfor ingen gjenopprettingsplate. Du finner mer informasjon under "Gjenopprettingsalternativer" i Håndbok for service og problemløsing.